# Installing RegCM4

#### G. Giuliani

[ICTP - Earth System Physics Section](http://www.ictp.it)

Advanced School on Regional Climate Modeling over South America February 15-19, 2015

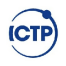

<span id="page-1-0"></span>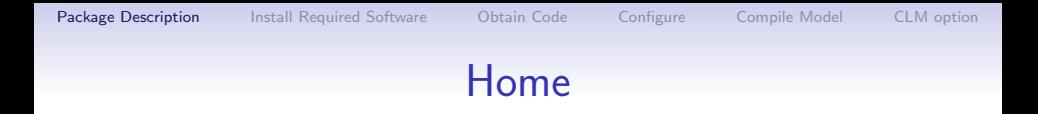

#### The model is distributed from the ICTP GForge site:

# https://gforge.ictp.it/gf/project/regcm

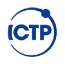

#### **Description**

The model is distributed as Fortran2003 source code. A compiler is needed to transform to executable.

- GNU [GNU gfortran compiler](http://gcc.gnu.org) >4.6
- intel Intel $\textcircled{\tiny{\textcircled{\tiny{R}}}}$  [ifort compiler](http://software.intel.com/en-us/articles/intel-composer-xe/) >12.0
- pgi Portland $^{\circledR}$  [pgf95 compiler](http://www.pgroup.com/products/pgiworkstation.htm) >12.0
- xlf2003 [IBM xlf compiler](http://www.ibm.com)

On your target system GNU compiler is installed.

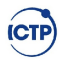

#### **Requirements**

<span id="page-3-1"></span><span id="page-3-0"></span>The model needs at least two libraries:

• netCDF [netCDF Library](http://www.unidata.ucar.edu/software/netcdf)

nf-config --version

• MPI [MPI Library](http://www.openmpi.org)

ompi\_info --version ompi release

The software is already installed on the desktops from Ubuntu repositories. You can find a script in the Tools/Script directory to compile required library from source.

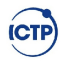

### GPL license primer

The usual way to install a package on Linux is to compile the software. The Free Software distributed with GPL license empowers the user giving

- the freedom to use the software for any reason
- the freedom to study how it works
- the freedom to modify it to fit any personal need
- the freedom to develop any product depending on it
- the limit to contribute modifications to the original software developer
- the limit to distribute any derived work with the same license again as source code

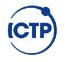

### Software Install on Linux

The normal steps to install software relies usually on GNU autotools

- Download source package as compressed archive
- Unpack it on disk
- Configure software build
- Translate source code in machine executable
- Install software either on system or user path
- Modify environment to use the software

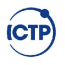

### RegCM4 home

<span id="page-6-0"></span>The RegCM4 package is distributed by the [Gforge site](http://gforge.ictp.it/gf/project/regcm) http://gforge.ictp.it/gf/project/regcm

- Files section on the left sidebar
- Package RegCM4 click on the tar.gz file

Download packed release file, unpack on local disk. mkdir -p regcm cd regcm cp Downloads/RegCM-4.x.x.x.tar.gz . tar zxvf RegCM-4.x.x.x.tar.gz

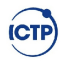

## <span id="page-7-0"></span>Configure RegCM4 builder

cd RegCM-4.x.x.x

Let the configure script do some work for you.

./configure

- Find the required software listed above in [4](#page-3-1)
- Set up the correct flag for the compiler
- Add or remove from compilation part of the code

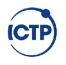

#### <span id="page-8-0"></span>Make the executable

How to make executables?

make install

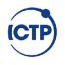

#### Is the build complete?

ls bin

GrADSNcPlot chem\_icbc interp\_bionox regcmMPI sigma2z GrADSNcPrepare emcre\_grid interp\_emissions regrid sst average icbc interp\_pollen sigma2p terrain

Now we can start play around with the model.

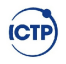

#### Run Environment

```
We setup a run environment
mkdir -p run/{input,output}
cd run
ln -sf ../bin.
cp ../Testing/test_.in .
gedit test_001.in
```
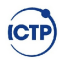

### Running the model

./bin/terrain test\_001.in ./bin/sst test\_001.in ./bin/icbc test\_001.in mpirun -np 8 ./bin/regcmMPI test\_001.in

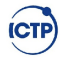

#### CLM Option

<span id="page-12-0"></span>The Community Lamd Model CLM in RegCM is a surface model option which substitutes the Biosphere-Atmosphere Transfer Scheme BATS.

The compilation of the CLM is optional.

The build system creates a different executable compiling different source files.

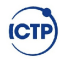

# BATS Surface Model

- Crop/mixed farming
- Short grass
- Evergreen needleleaf tree
- Deciduous needleleaf tree
- Deciduous broadleaf tree
- Evergreen broadleaf tree
- Tall grass
- Desert
- Tundra
- Irrigated Crop
- Semi-desert
- Ice cap/glacier
- Bog or marsh
- Evergreen shrub
- Deciduous shrub
- Mixed Woodland
- Forest/Field mosaic
- Water and Land mixture

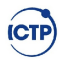

#### CLM Surface Model

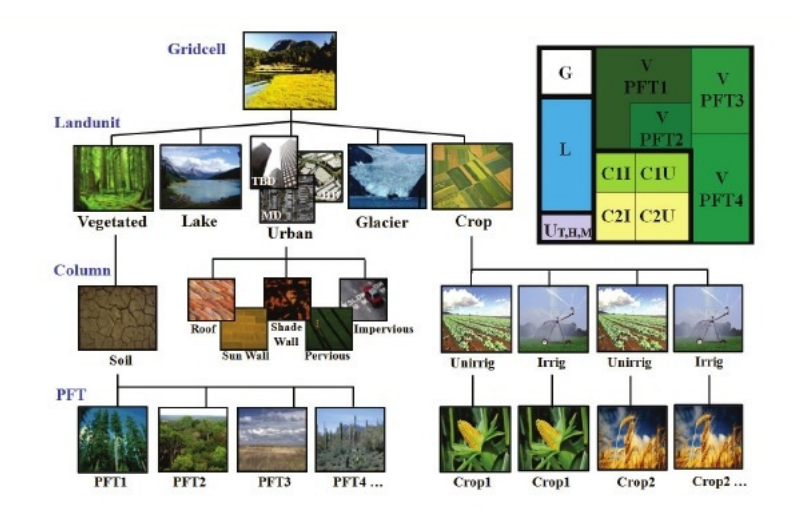

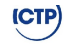

### Compilation of the CLM4.5

cd  $\gamma$ regcm/RegCM-4.x.x.x make distclean ./configure --enable-clm45

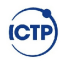

## Running CLM PreProcessing

cd run ./bin/mksurfdataCLM45 test\_001.in

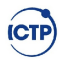

## Running CLM-RegCM Model

#### # Modify executable name in mpirun line mpirun -np 8 ./bin/regcmMPI\_CLM45 test\_001.in

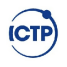